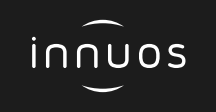

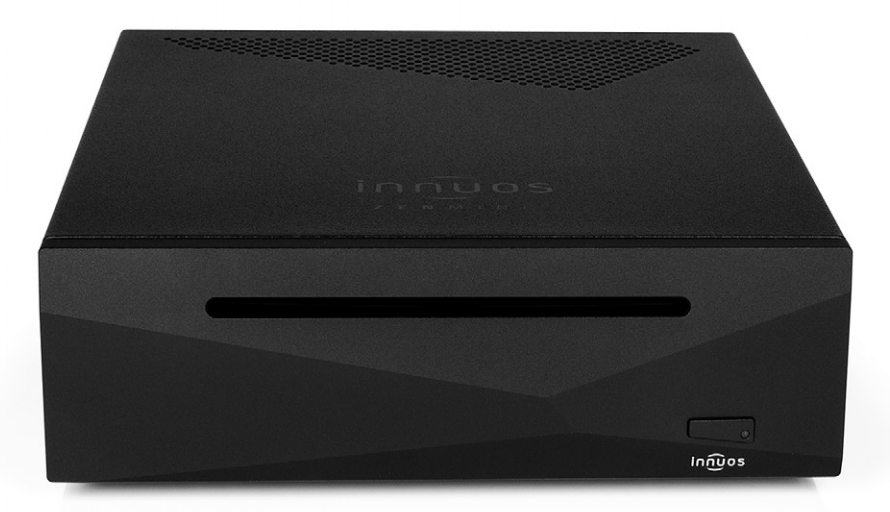

# **ZEN**MINI **Mk3 Schnellstartanleitung**

Innuos ZENmini Mk3 Schnellstartanleitung (Deutsch) Dokument Version 1.0

# Vielen Dank für Ihren Kauf unseres Musikservers.

Diese Schnellstartanleitung beschreibt die Einrichtung Ihres neuen Musikservers.

Weitere Informationen finden Sie im innuOS Online-Handbuch unter innuos.com/en/go/innuos-manual

Bei Schwierigkeiten kontaktieren Sie bitte [support@innuos.com](mailto:support%40innuos.com?subject=Request%20for%20Support) Wir helfen Ihnen gerne weiter.

# **Inhalt**

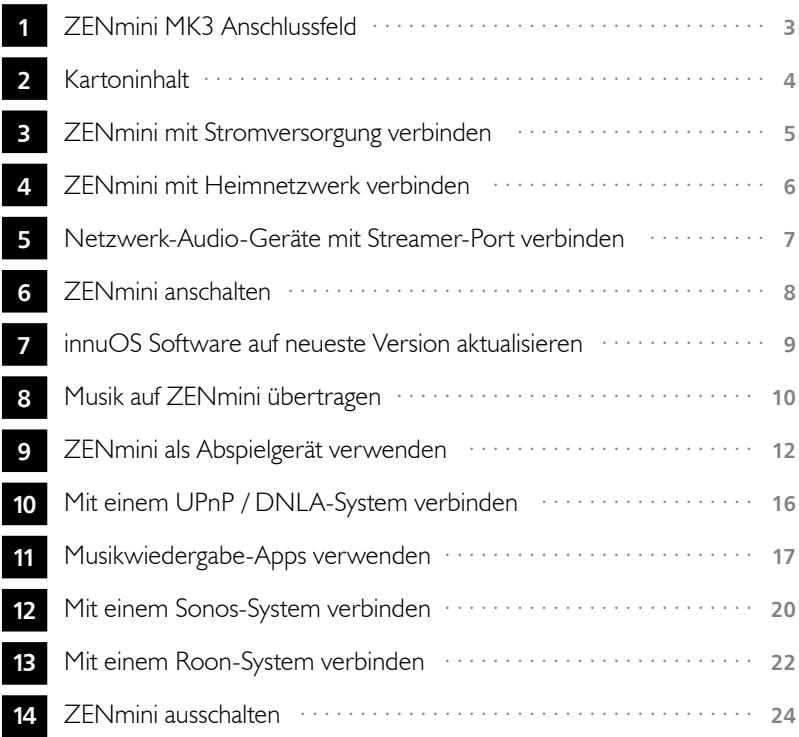

<span id="page-4-0"></span>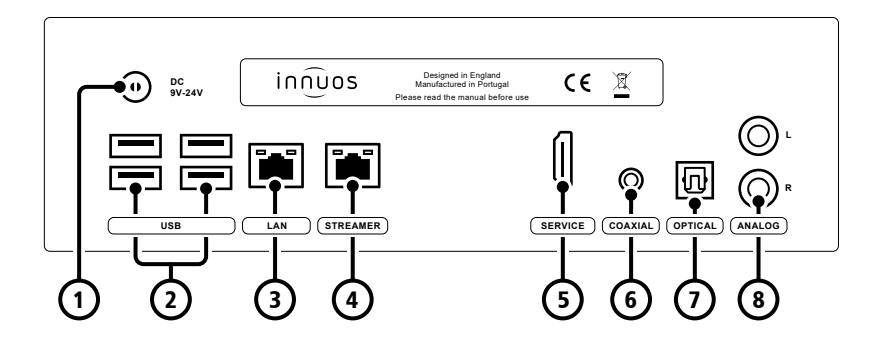

- **1** Stromversorgung-Eingang
- **2**  $4 \times$  USB 3.0
- **3** Ethernet-Eingang vom Router
- **4** Ethernet-Ausgang zum Streamer
- **5** HDMI-Ausgang (nur Wartung)
- **6** Digital-Ausgang Koaxial
- **7** Digital-Ausgang Optisch
- **8** Analog-Ausgang Cinch

<span id="page-5-0"></span>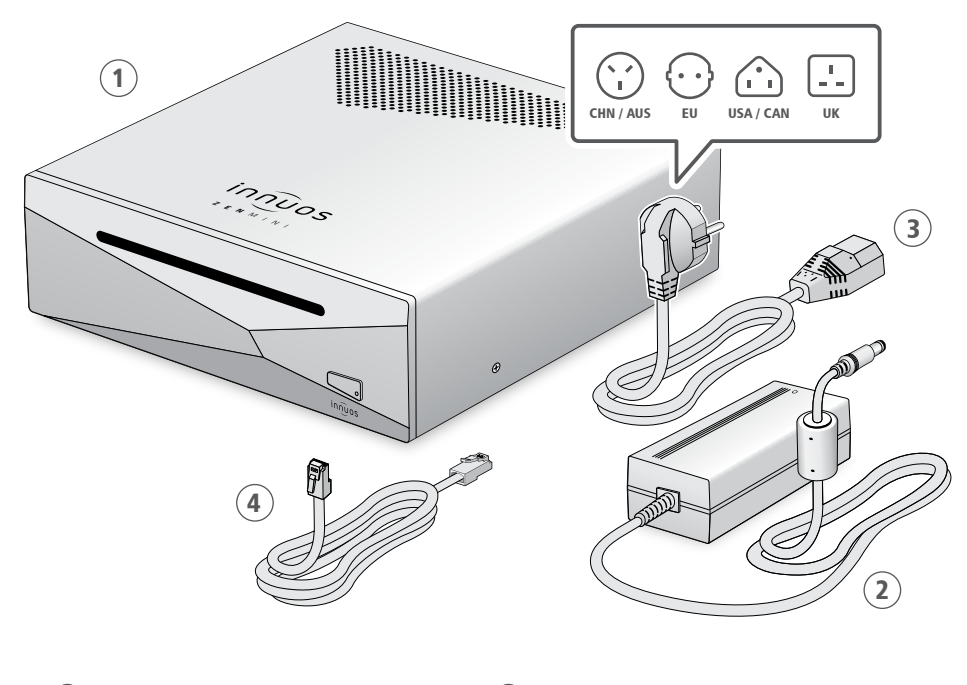

 Innuos ZENmini Mk3 Musikserver AC / DC-Netzteil

Stromnetzkabel

Ethernet-Netzwerkkabel (2m)

<span id="page-6-0"></span>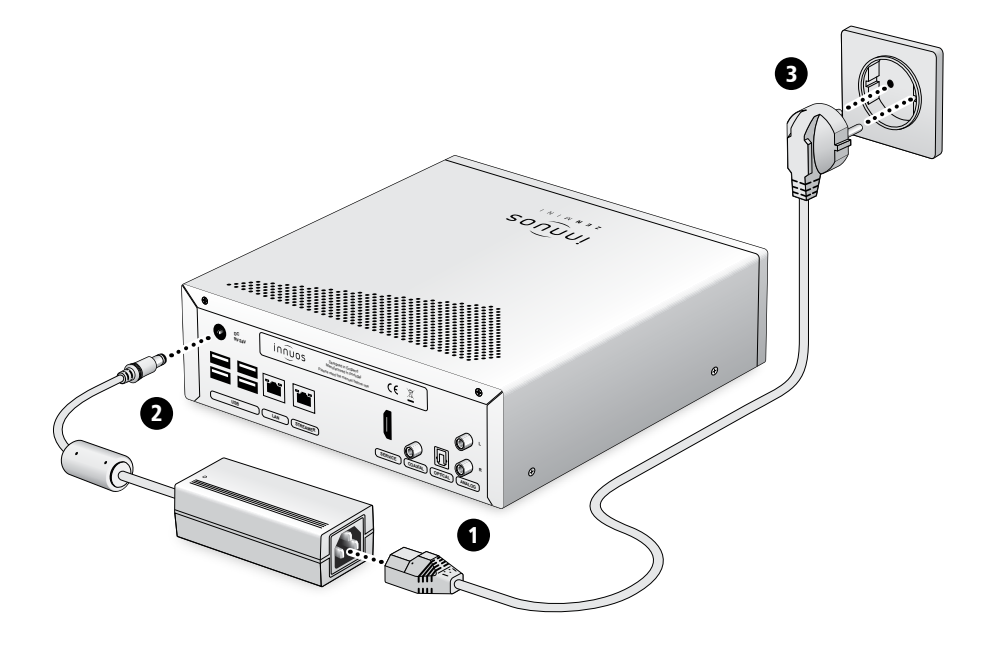

### <span id="page-7-0"></span>4 **ZENmini mit Heimnetzwerk verbinden**

**option a** Über Netzwerkkabel mit dem Internet-Router verbinden

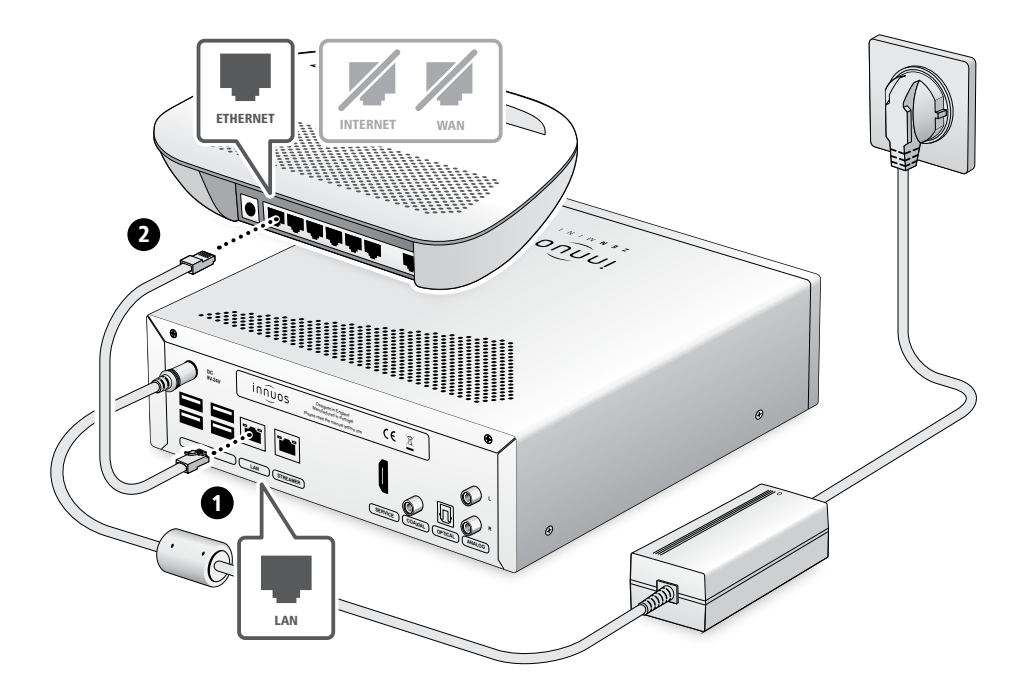

#### <span id="page-8-0"></span>5 **Netzwerk-Audio-Geräte mit Streamer-Port verbinden**

hinweis Optional - Nicht erforderlich für die Server-Nutzung

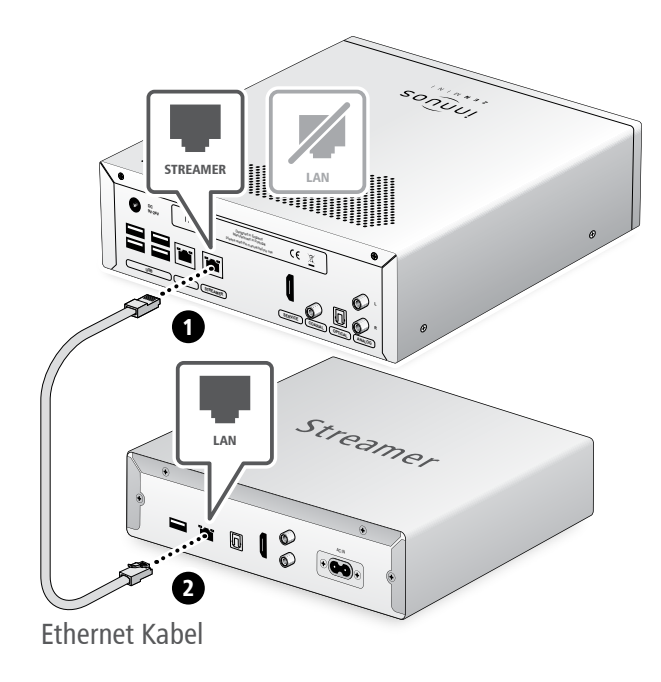

Der Streamer-Port bietet für Streamer, WLAN-Lautsprecher und andere Netzwerk-Audio-Produkte eine kabel-basierte Netzwerk-Verbindung an.

<span id="page-9-0"></span>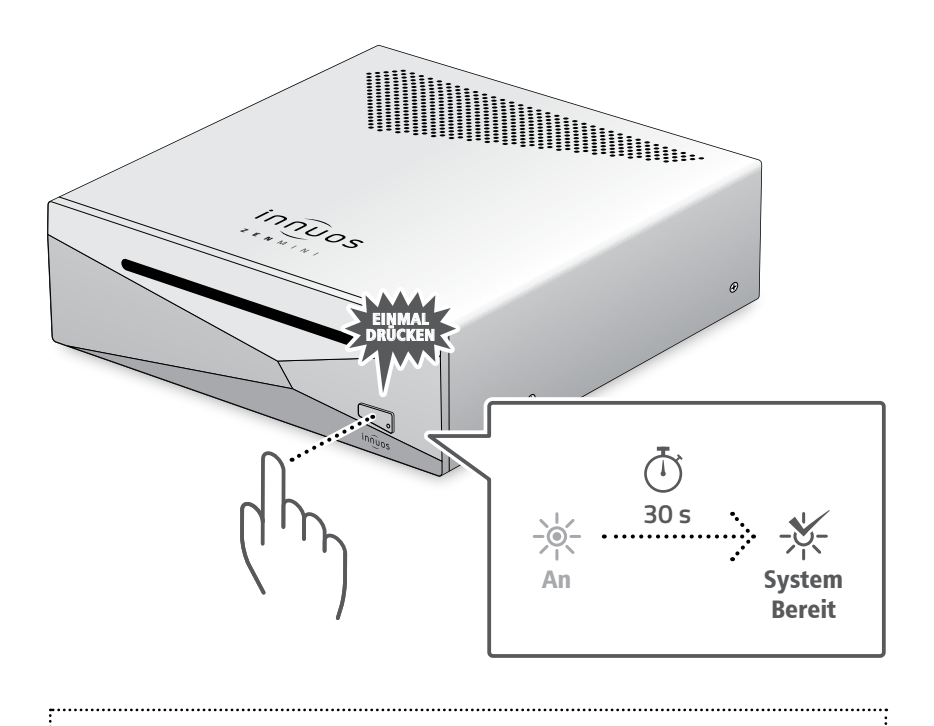

Bitte kurz drücken und loslassen. Knopf nicht gedrückt halten.

<span id="page-10-0"></span>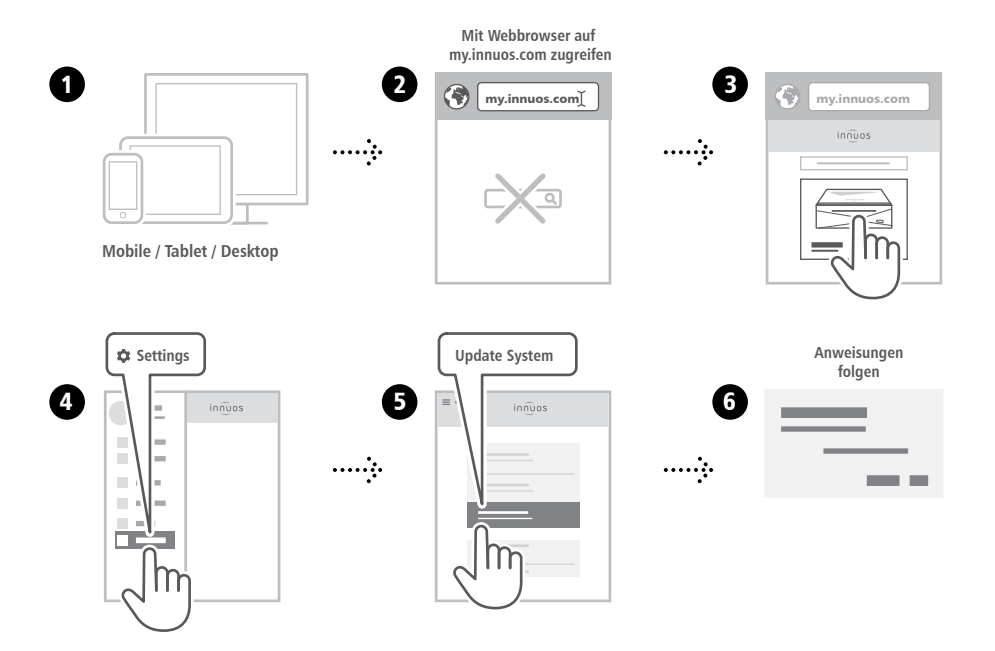

### <span id="page-11-0"></span>8 **Musik auf ZENmini übertragen**

#### **OPTION A** CDs einlesen

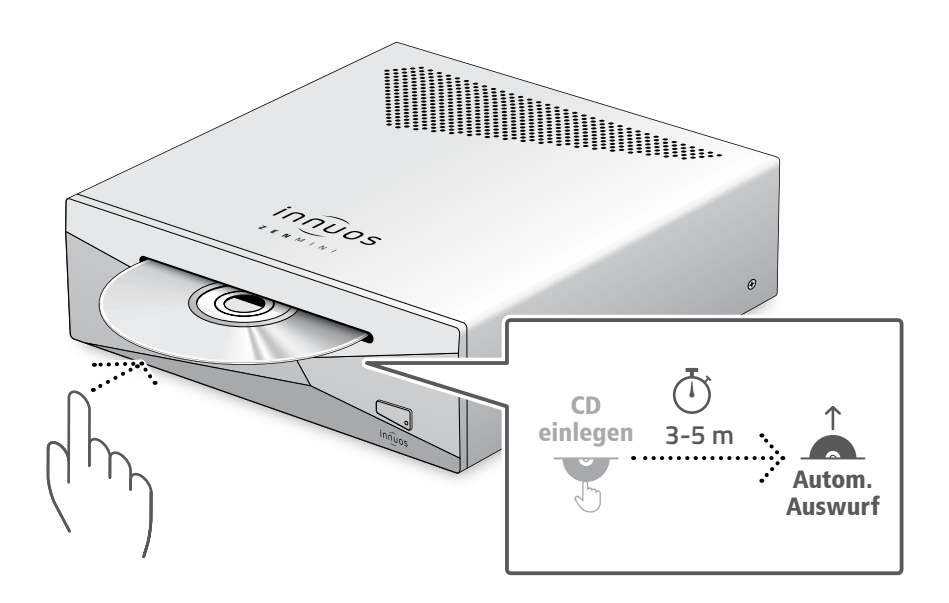

Drücken Sie die CD nicht zusätzlich rein während sie eingezogen wird. Dieses könnte eine Störung verursachen oder das optische Laufwerk beschädigen.

#### **OPTION B** Digitale Musikdateien importieren

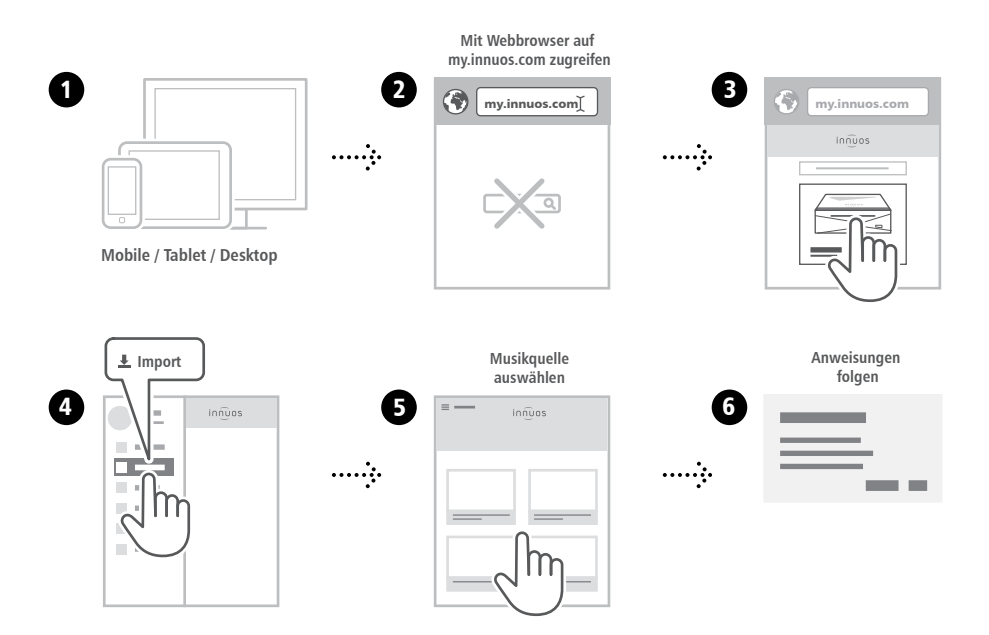

### <span id="page-13-0"></span>9 **ZENmini als Abspielgerät verwenden**

#### **setup a** Verbindung mit einem DAC/Verstärker über USB

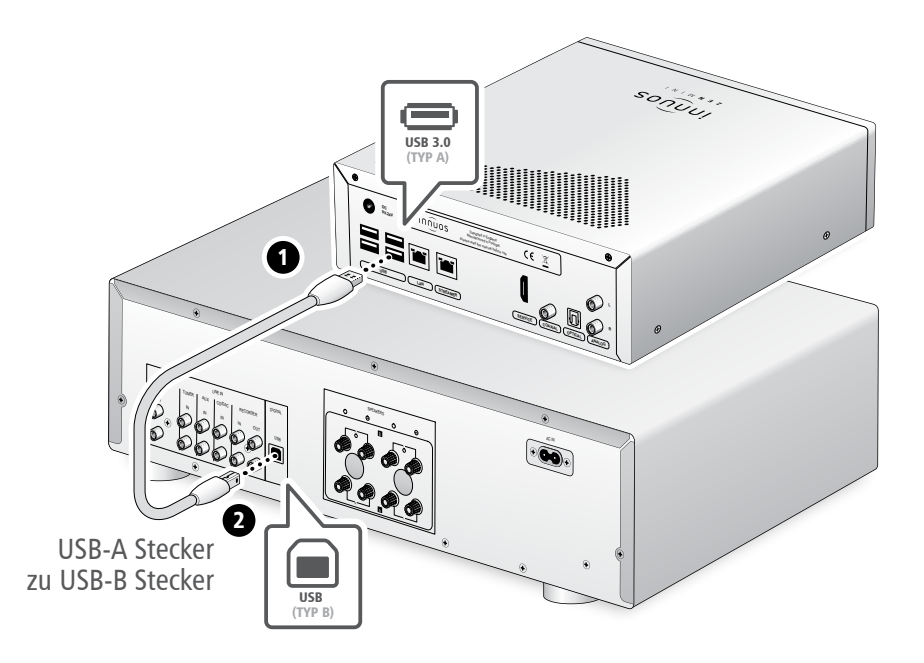

**Hinweis:** USB-Kabel nicht im Lieferumfang. DAC muss kompatibel sein mit USB Audio Class 2.

#### **setup B** Verbindung mit einem DAC/Verstärker über koaxiales Kabel

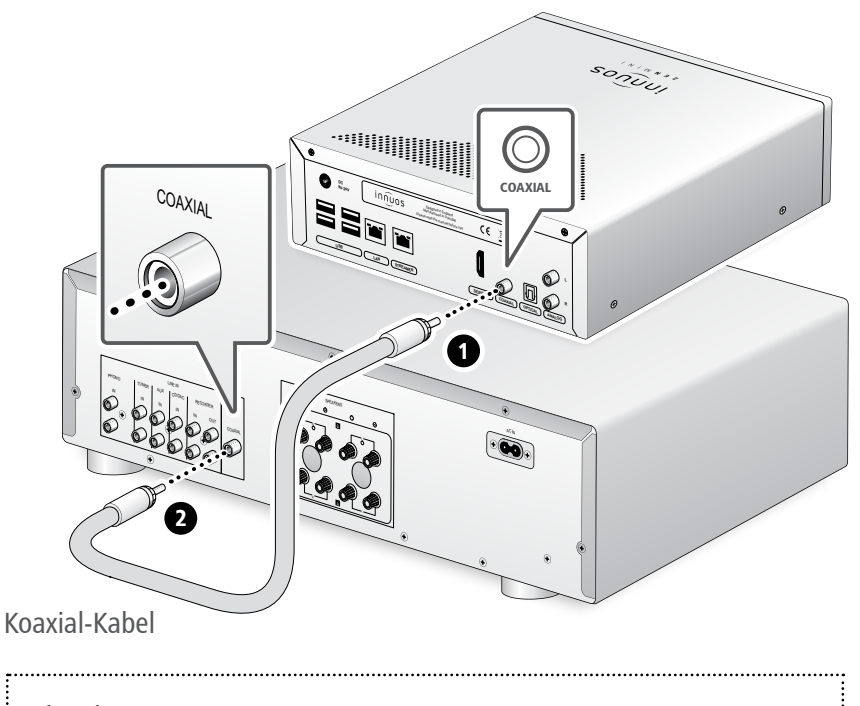

**Hinweis:** Koaxiales Kabel nicht im Lieferumfang.

#### **setup c** Verbindung mit einem DAC/Verstärker über optisches Kabel

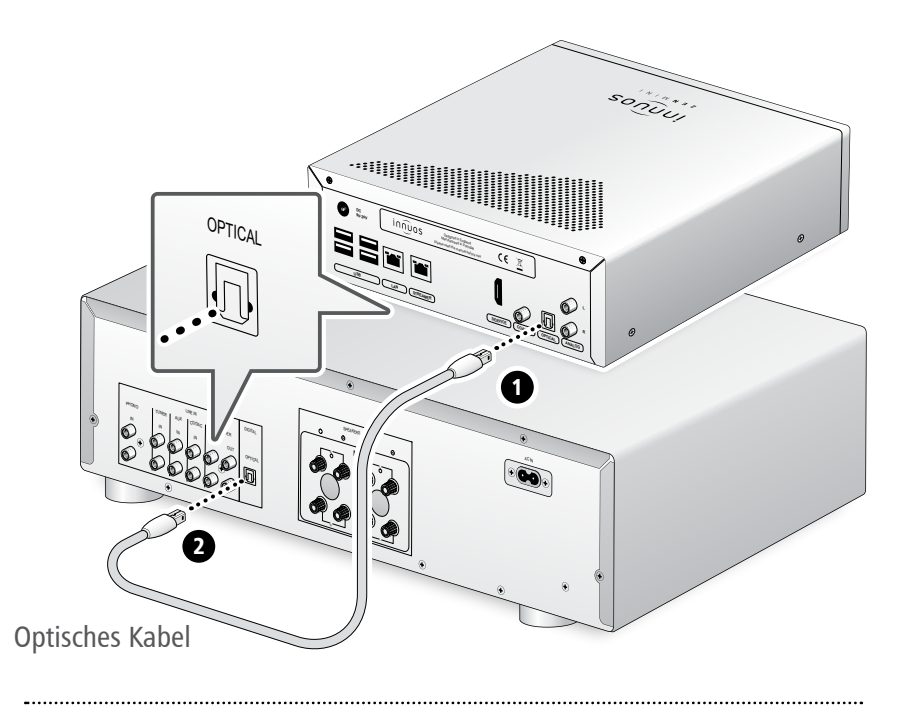

**Hinweis:** Optisches Kabel nicht im Lieferumfang.

#### **setup d** Verbindung mit einem Verstärker über analoges Cinch-Kabel

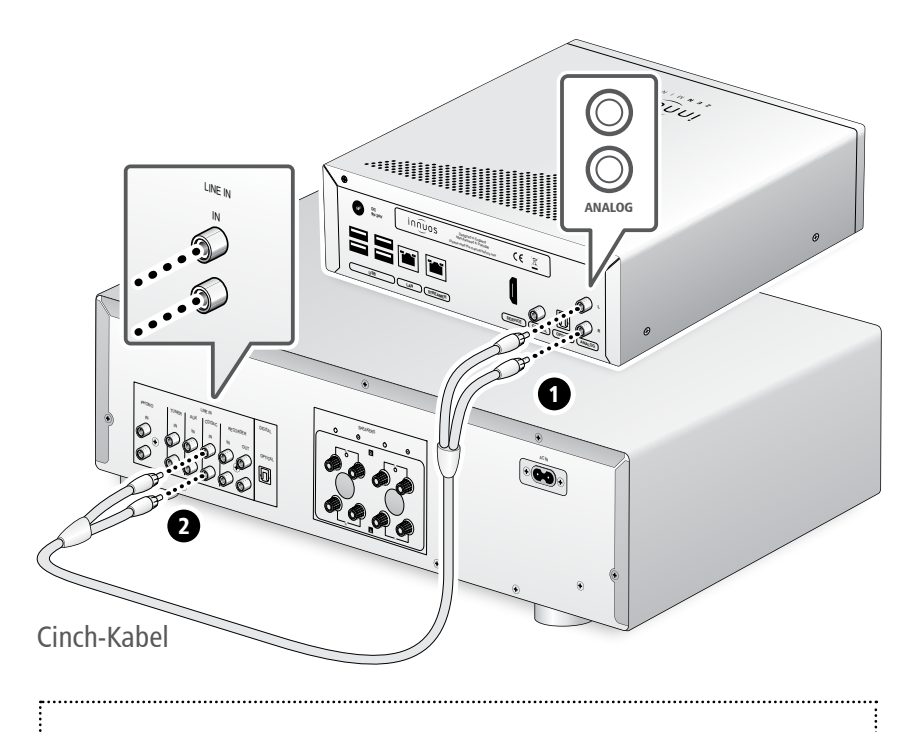

**Hinweis:** Analoges Cinch-Kabel nicht im Lieferumfang.

<span id="page-17-0"></span>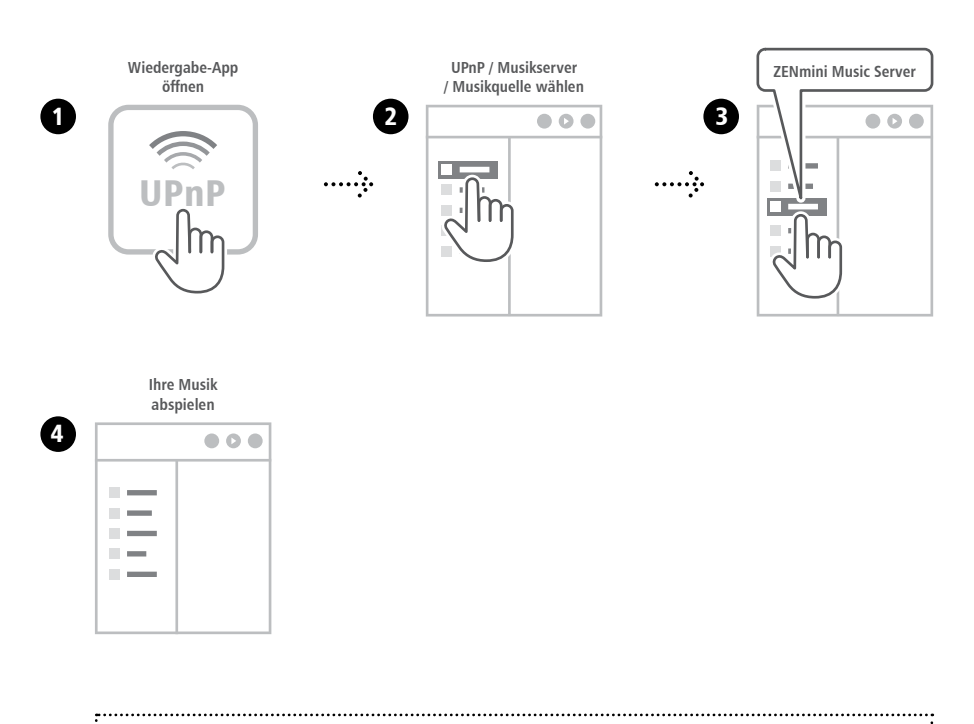

Die UPnP-App wird bereitgestellt vom Hersteller Ihres Streamers, z.B. Bose, B&O, Naim, Bluesound, etc.

#### <span id="page-18-0"></span>Empfohlene Musikwiedergabe-App

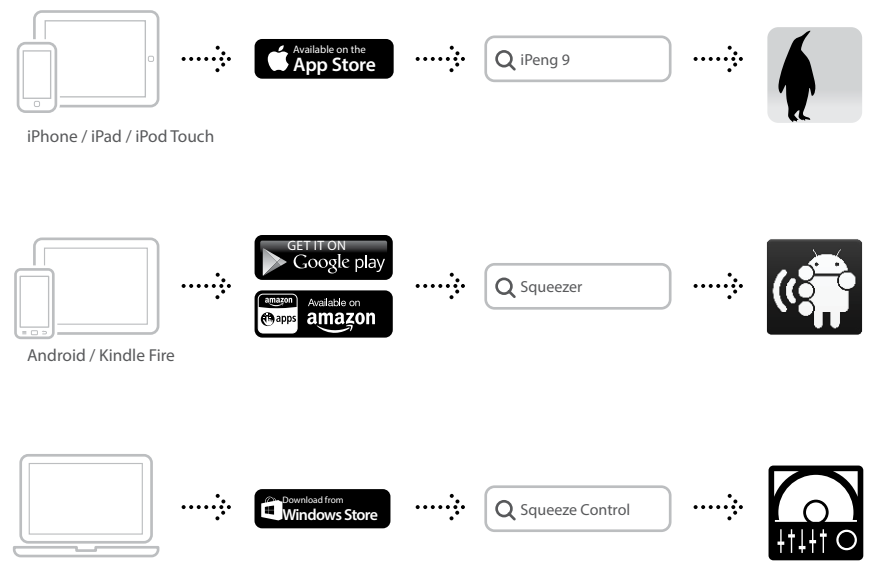

**Windows 8 / 10**

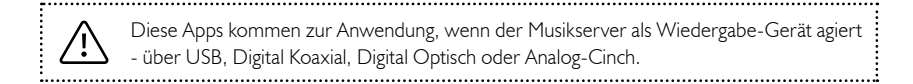

#### 1 Einrichtung von Streaming-Diensten (Optional)

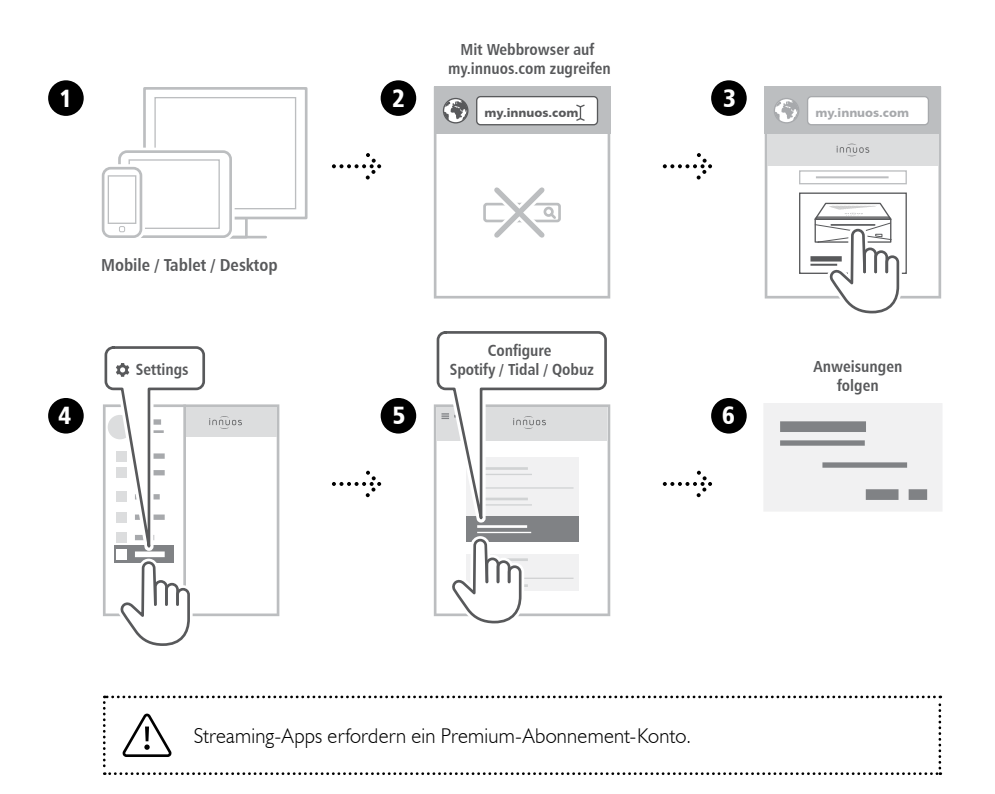

# **2** Musikwiedergabe

**...**

**Musikwiedergabe-App starten (iPeng 9 / Musikwiedergabe-App starten (iPeng 9 / Orange Squeeze / Squeeze Control) Squeezer / Squeeze Control)**

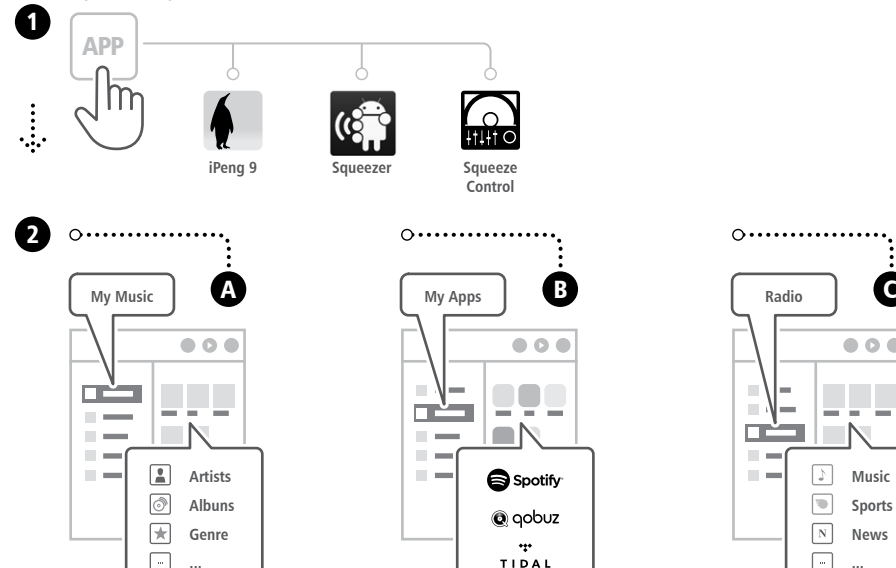

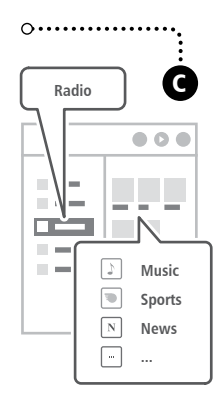

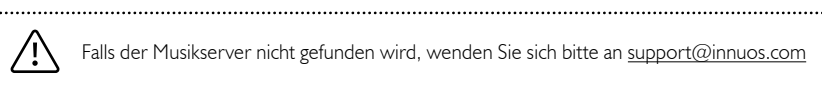

 $\ldots$ 

<span id="page-21-0"></span>

#### Einrichtung

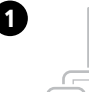

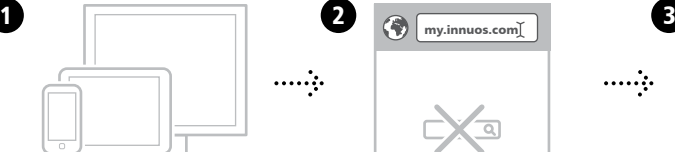

**Mobile / Tablet / Desktop**

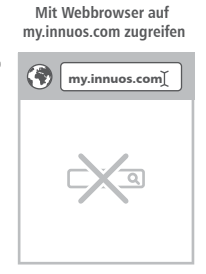

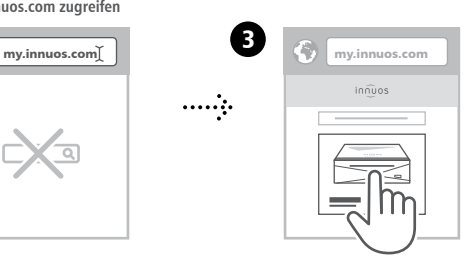

. . . . . . . . . . . . . . . . . .

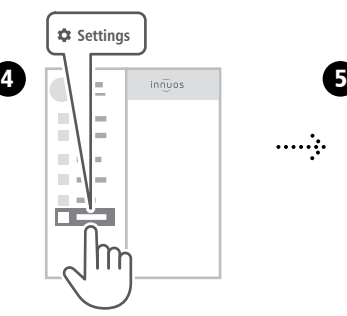

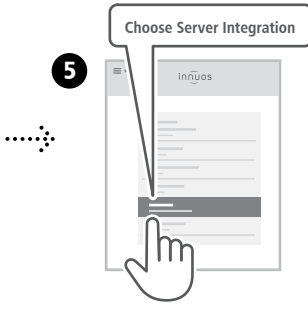

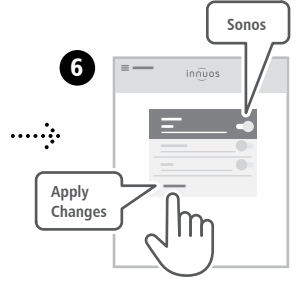

# ··················· 2 Wiedergabe

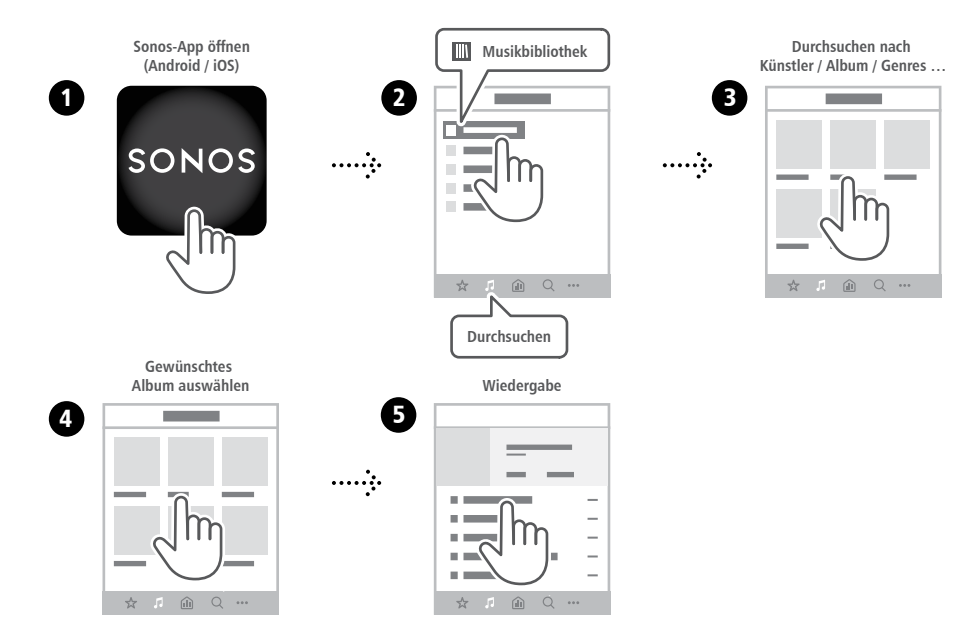

<span id="page-23-0"></span>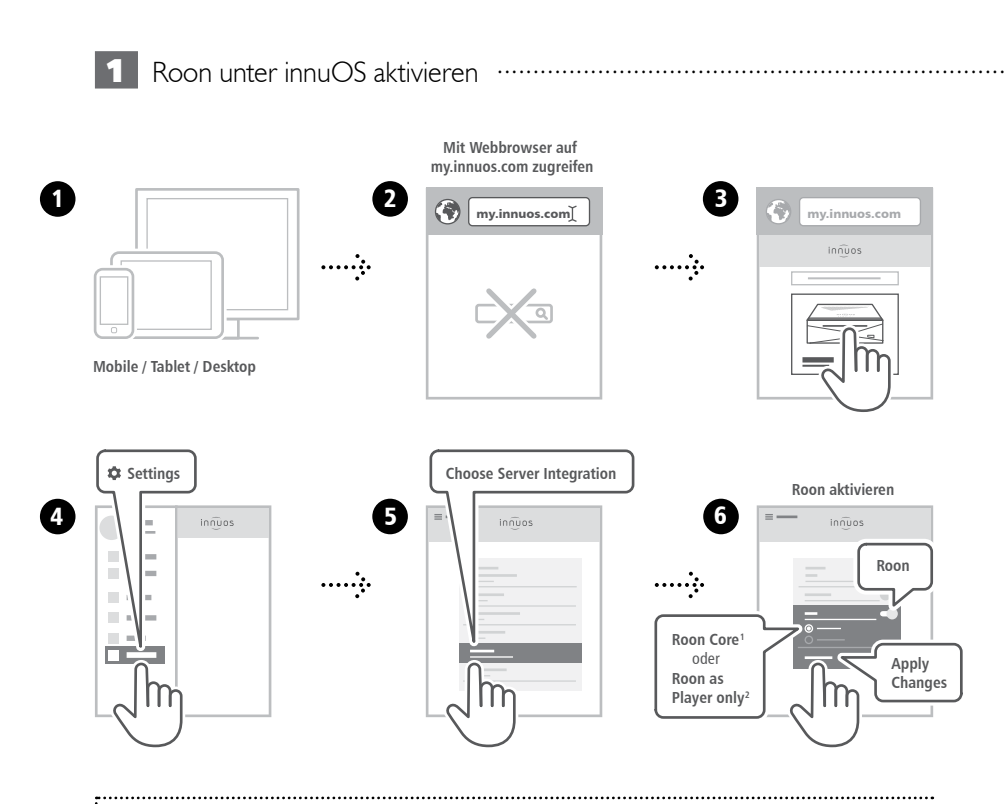

**<sup>1</sup>Roon Core:** Bei Nutzung dieses Musikservers als Roon Server und Player. **2Roon as Player only:** Wenn Sie Roon Core auf anderem System betreiben.

# ················ 2 Einrichtung Roon Core

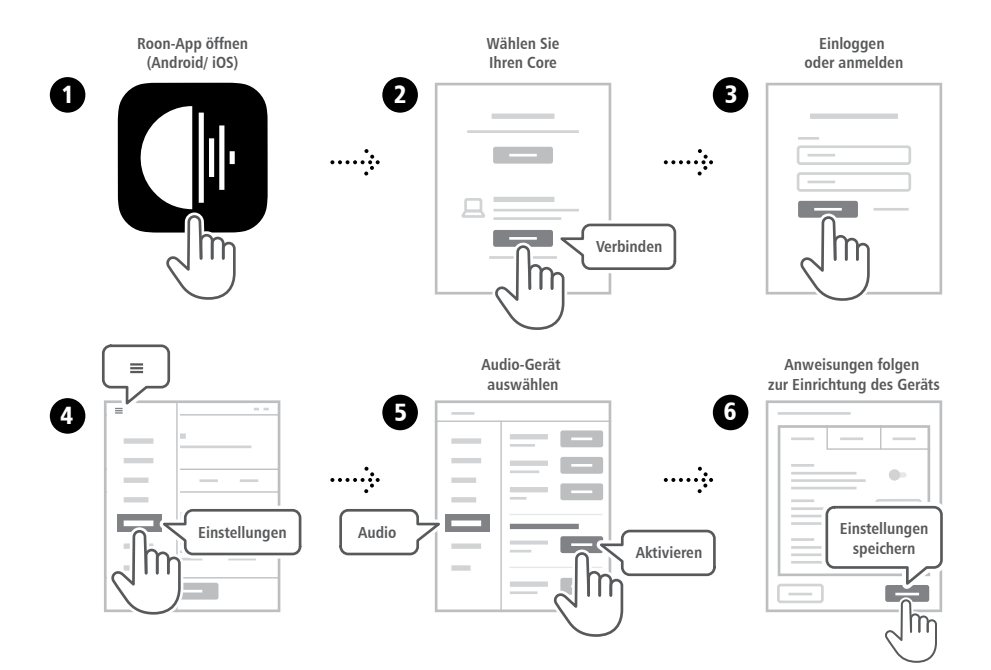

<span id="page-25-0"></span>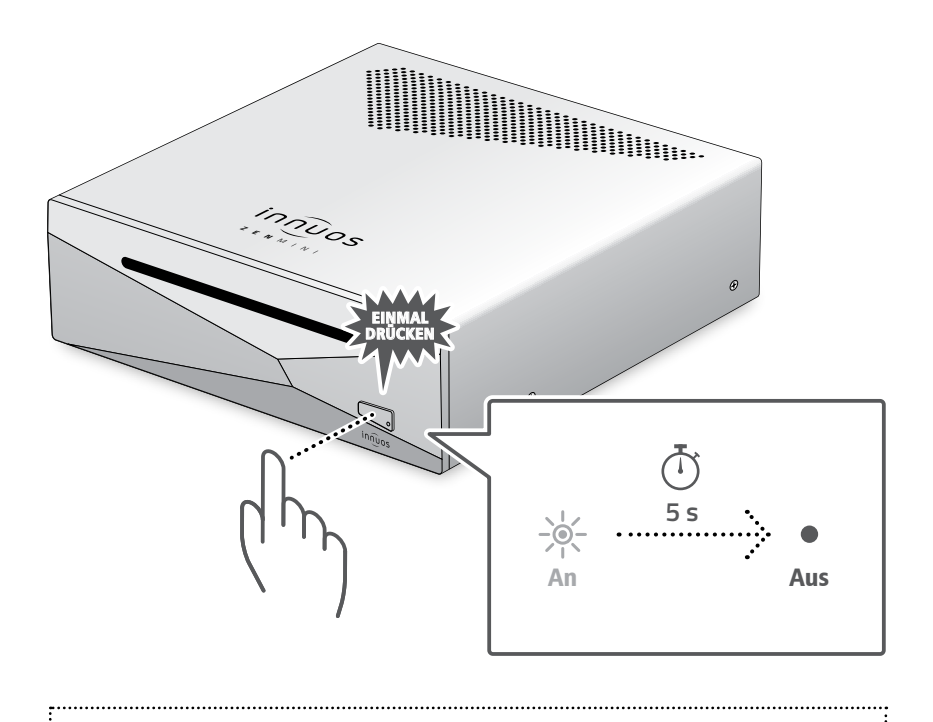

Bitte kurz drücken und loslassen. Knopf nicht gedrückt halten.

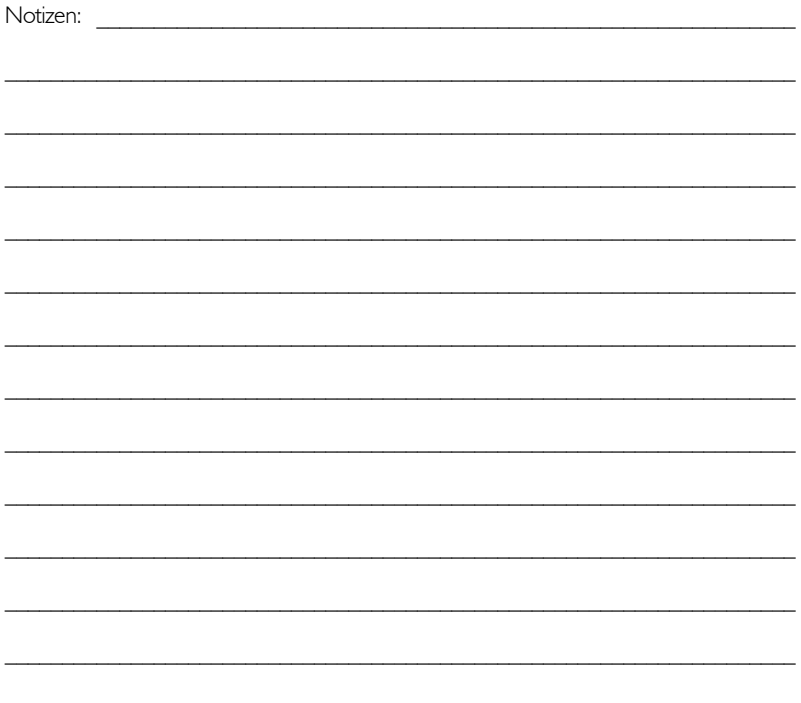

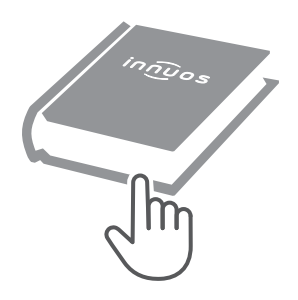

Für weitere Informationen und die neuste Version dieser Schnellstartanleitung besuchen Sie bitte:

#### **innuos.com/support**